## Manual de Instalação Leitora Perto EMV

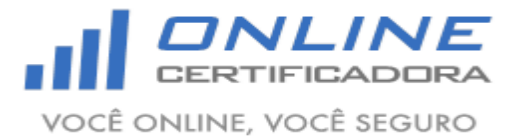

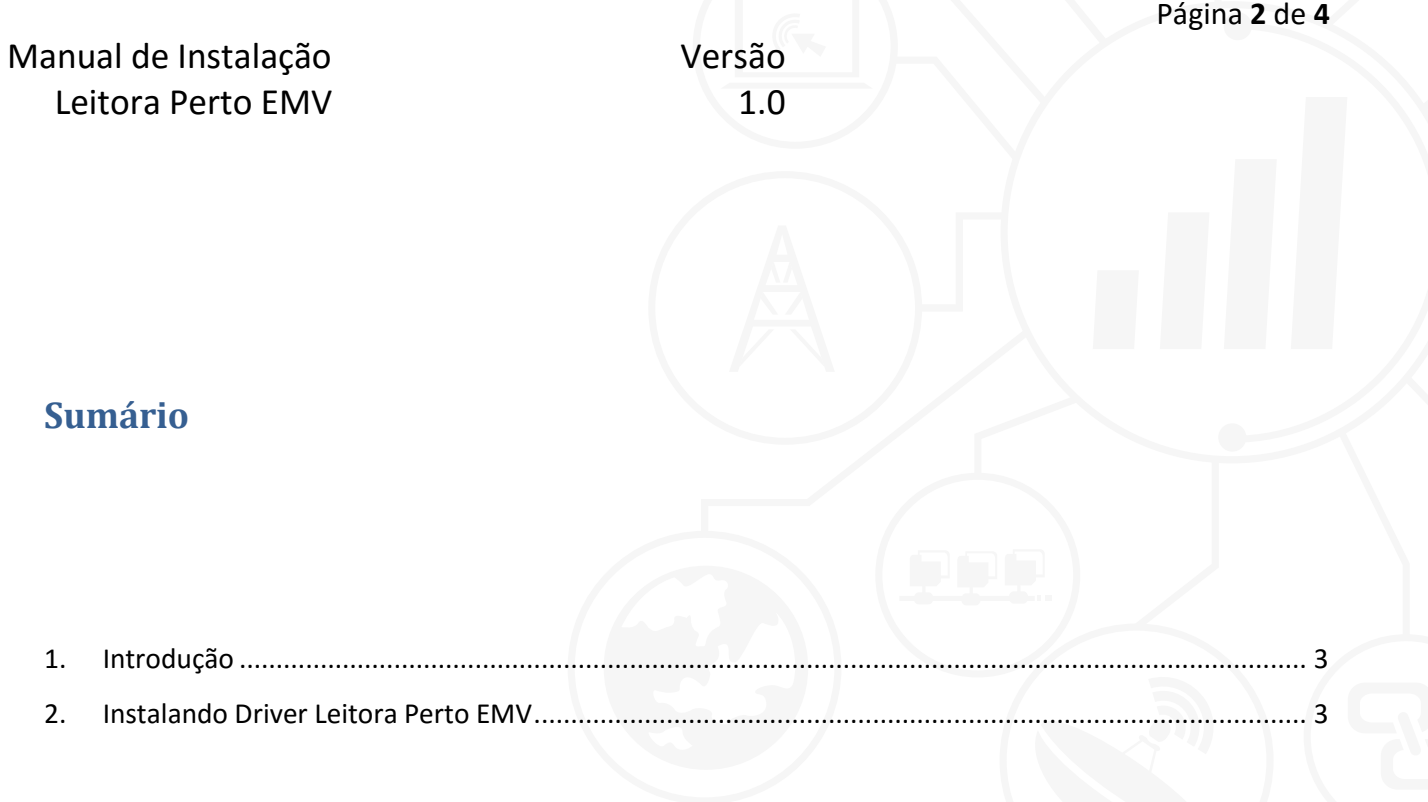

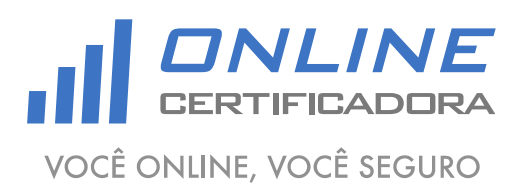

As informações contidas neste documento não podem ser reproduzidas total ou parcialmente. Todos os direitos reservados.

Versão 1.0

## <span id="page-2-0"></span>**1. Introdução**

Um driver é um software que permite que o computador se comunique com o Leitora Perto EMV.

Para a confecção desse manual foi utilizado o sistema operacional Windows 7 Professional 64bits, podendo ter divergências entre versões inferiores e superiores a esta.

## <span id="page-2-1"></span>**2. Instalando Driver Leitora Perto EMV**

Acessar o site [www.onlinecertificadora.com.br/suporte](http://www.onlinecertificadora.com.br/suporte) e fazer o download do driver do Leitora Perto EMV, após fazer o download do arquivo clique duas vezes para iniciar a instalação, em seguida clique em "Avançar".

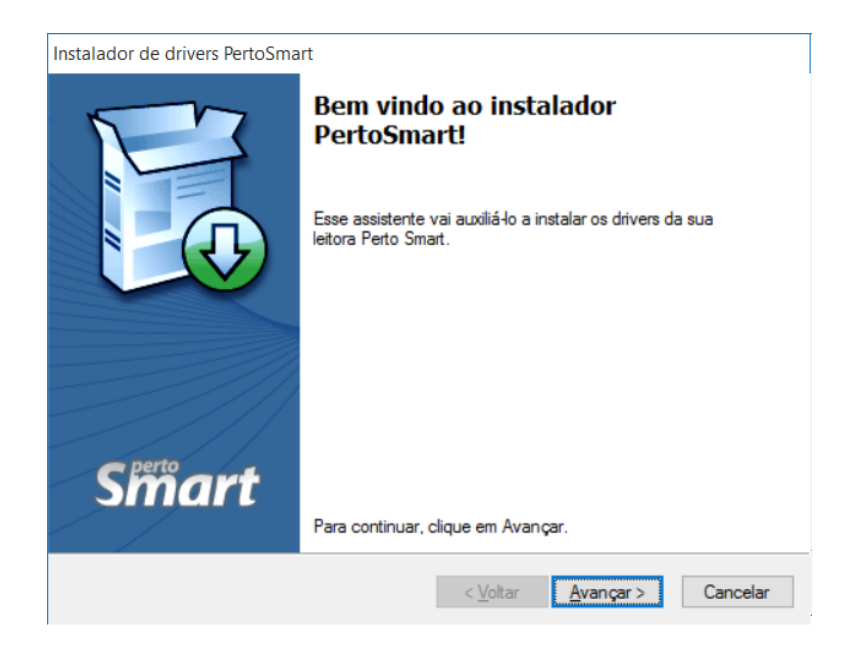

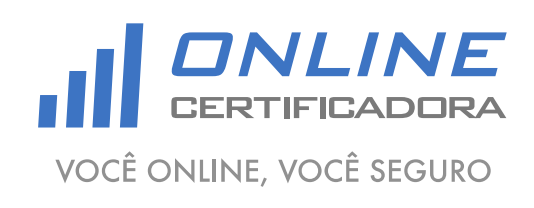

As informações contidas neste documento não podem ser reproduzidas total ou parcialmente. Todos os direitos reservados.

Versão 1.0

Agora clique em "Concluir".

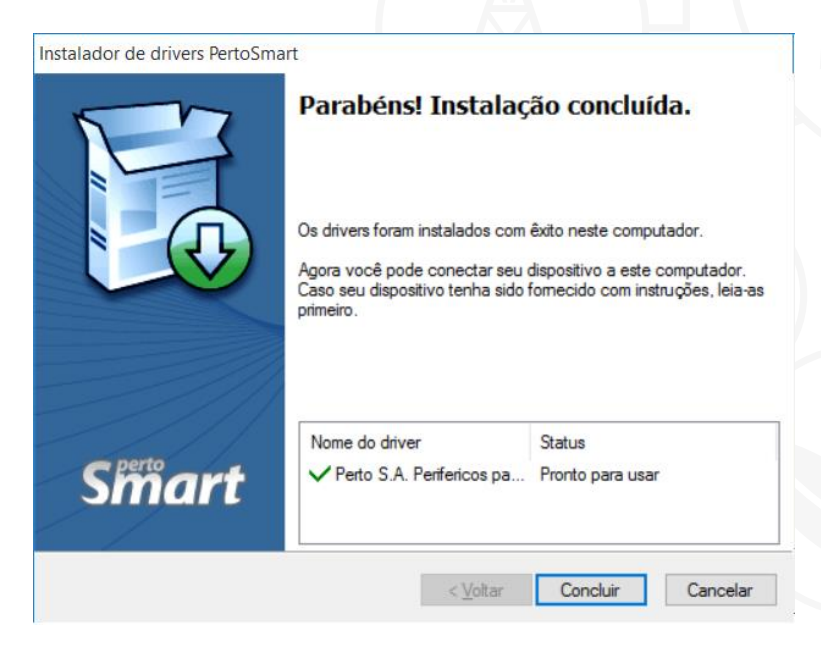

Qualquer dúvida, entre em contato com o nosso Suporte:

Suporte: Cuiabá 2121-0860 / Demais Localidades: 0800-777-0860

E-mail: [contato@onlinecertificadora.com.br](mailto:contato@onlinecertificadora.com.br)

De segunda à sexta-feira, das 8h às 19h, horário de Brasília (exceto feriados)

www.onlinecertificadora.com.br

Criado por: Alessandro Mendonça

Cuiabá, 30/06/2015

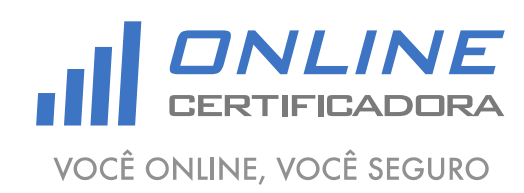

As informações contidas neste documento não podem ser reproduzidas total ou parcialmente. Todos os direitos reservados.